# **Update CyberPilot client secret for AD Sync with Azure AD Cloud**

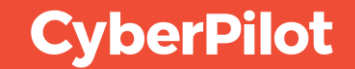

### **Before you start…**

This guide is for the old CyberPilot platform (eFront).

If you receive emails from noreply@security-platform.dk you are using this platform.

If you use the new CyberPilot platform (CyberPilot App) you can find the guide in our [knowledge portal.](https://www.cyberpilot.io/cyberpedia/update-azure-ad-client-secrect-in-cyberpilot-app)

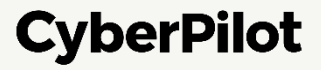

### **Contents**

- Renew CyberPilot Client Secret in Azure AD **1**
- Update AD Client Secret in CyberPilot **2**
- Done **3**

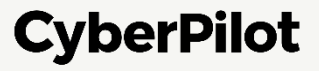

## **O Renew CyberPilot Client** Secret in Azure AD

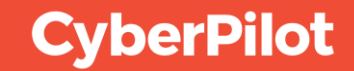

#### **Step 2**: Click on "App registrations"

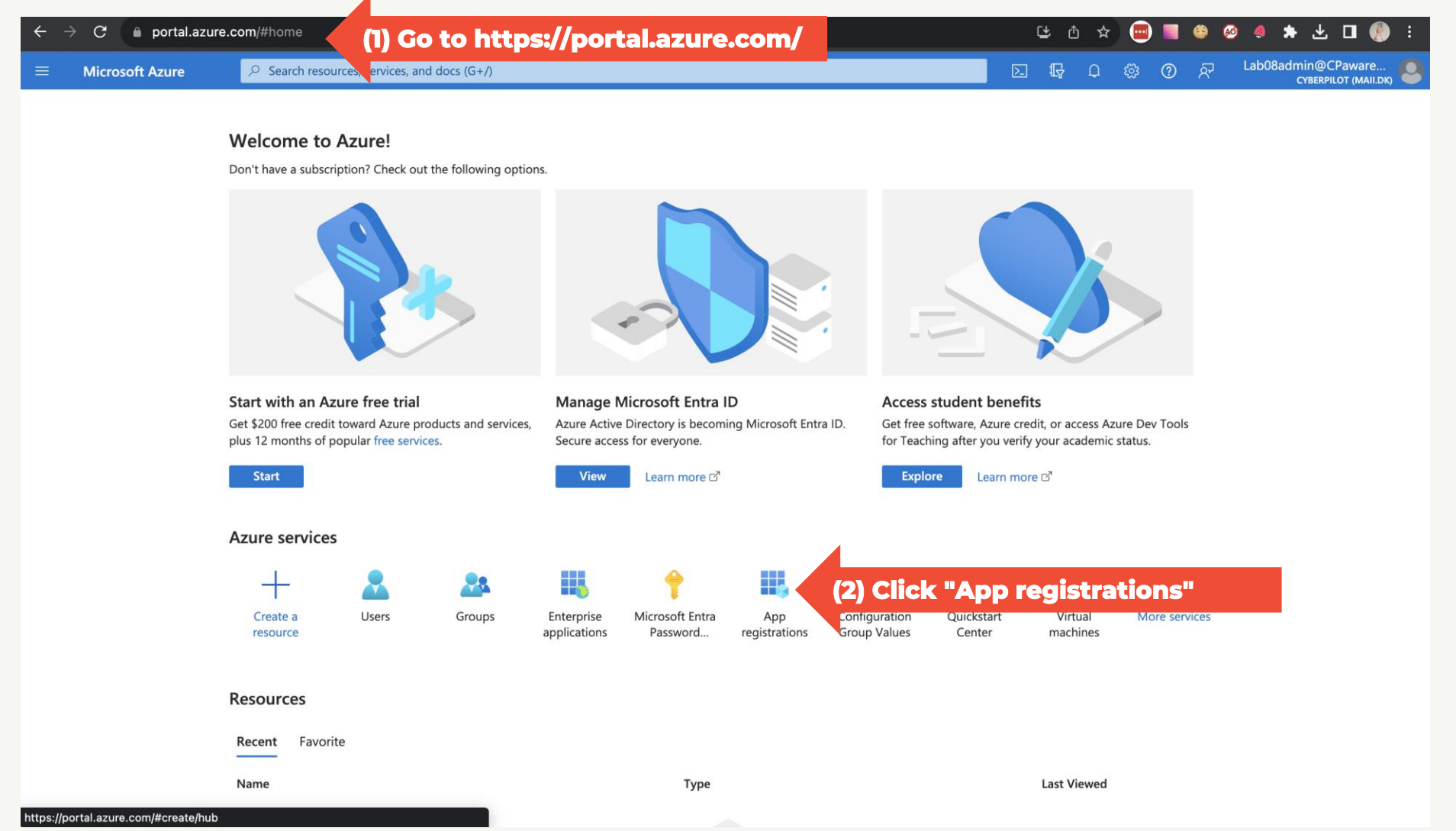

**Step 3**: Click "All applications"

**Step 4**: Search of the CyberPilot enterprise application you created **Step 5:** Click on the CyberPilot enterprise application you created

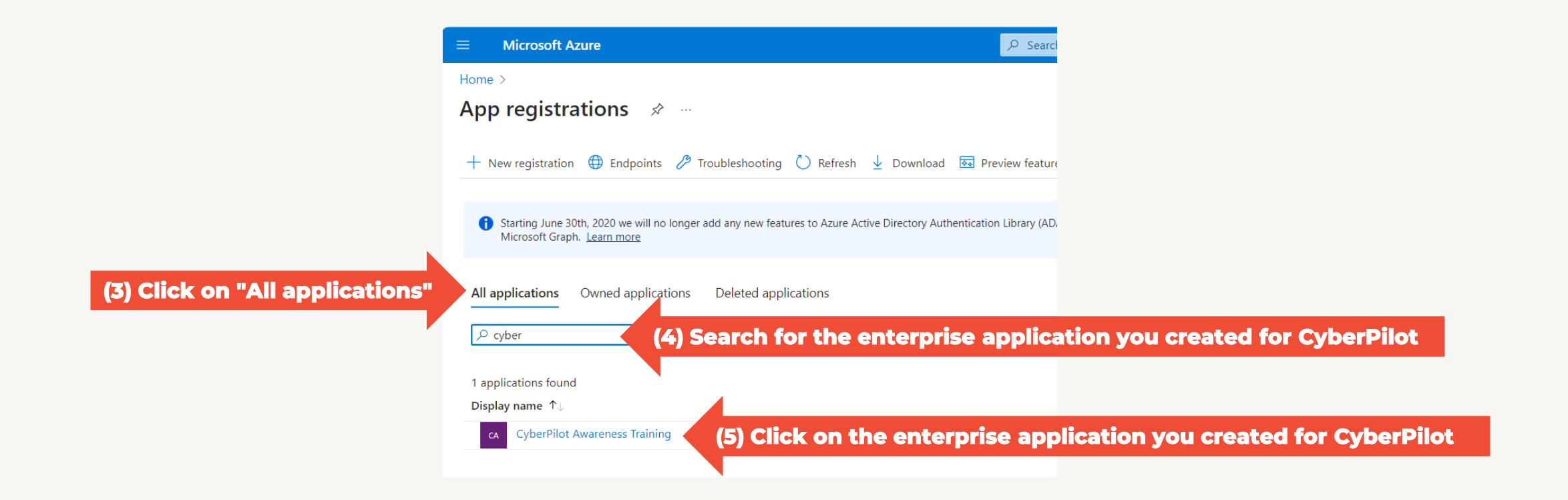

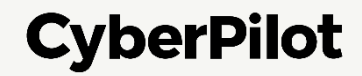

**Step 6**: Copy the following values to paste later in the CyberPilot application:

- Application (client) ID
- Directory (tenant) ID

**Step 7**: Click on "Add a certificate or secret"

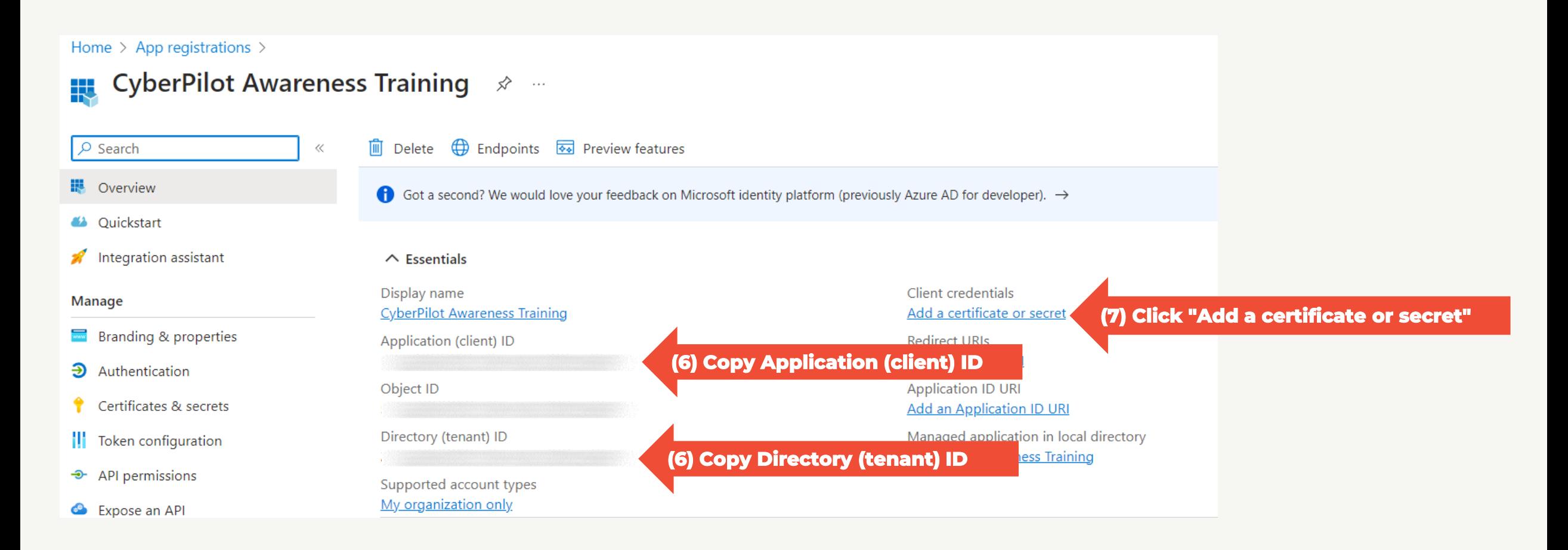

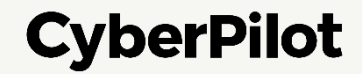

#### **CREATE A CLIENT SECRET FOR THE CREATED ENTERPRISE APPLICATION**

**Step 8**: Click "+ New client secret" **Step 9**: Insert a description, e.g., CyberPilot Awareness Training **Step 10:** Set expire date to 24 months **Step 11:** Click "Add"

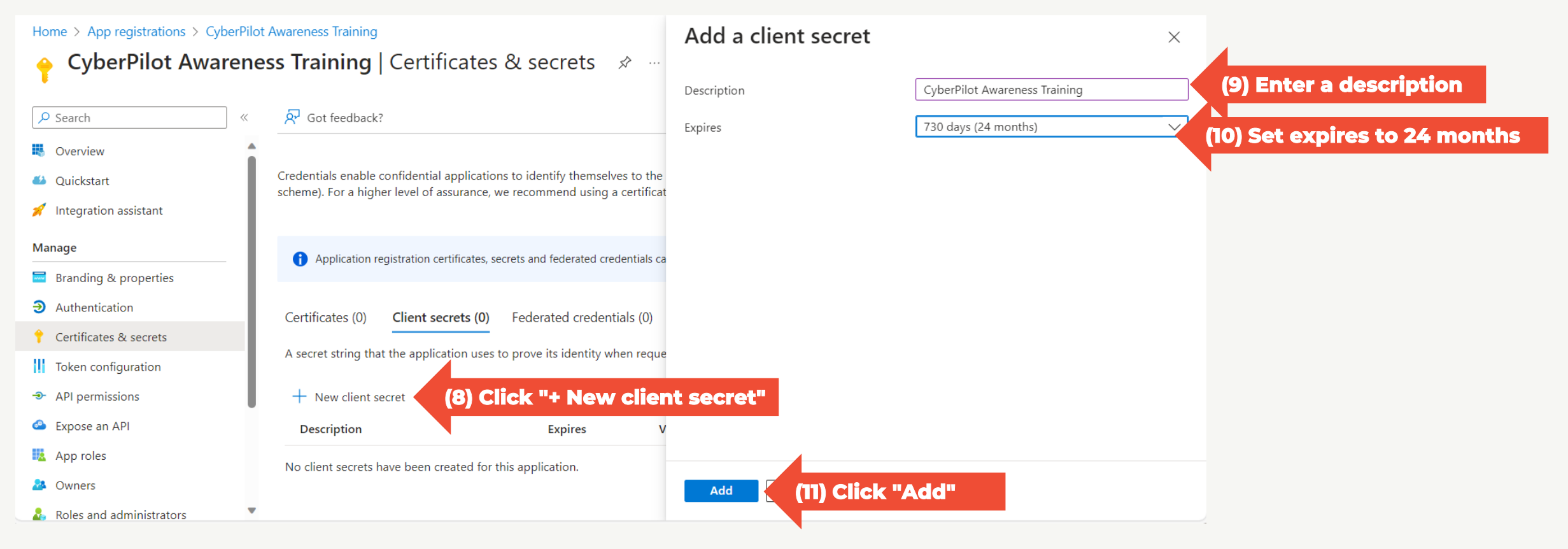

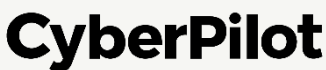

**CREATE A CLIENT SECRET FOR THE CREATED ENTERPRISE APPLICATION Step 12**: Copy secret value to a safe location. **Note: You will not be able to see this value again, so it is very important that you make a copy and store it in a safe place, such as a password manager.**

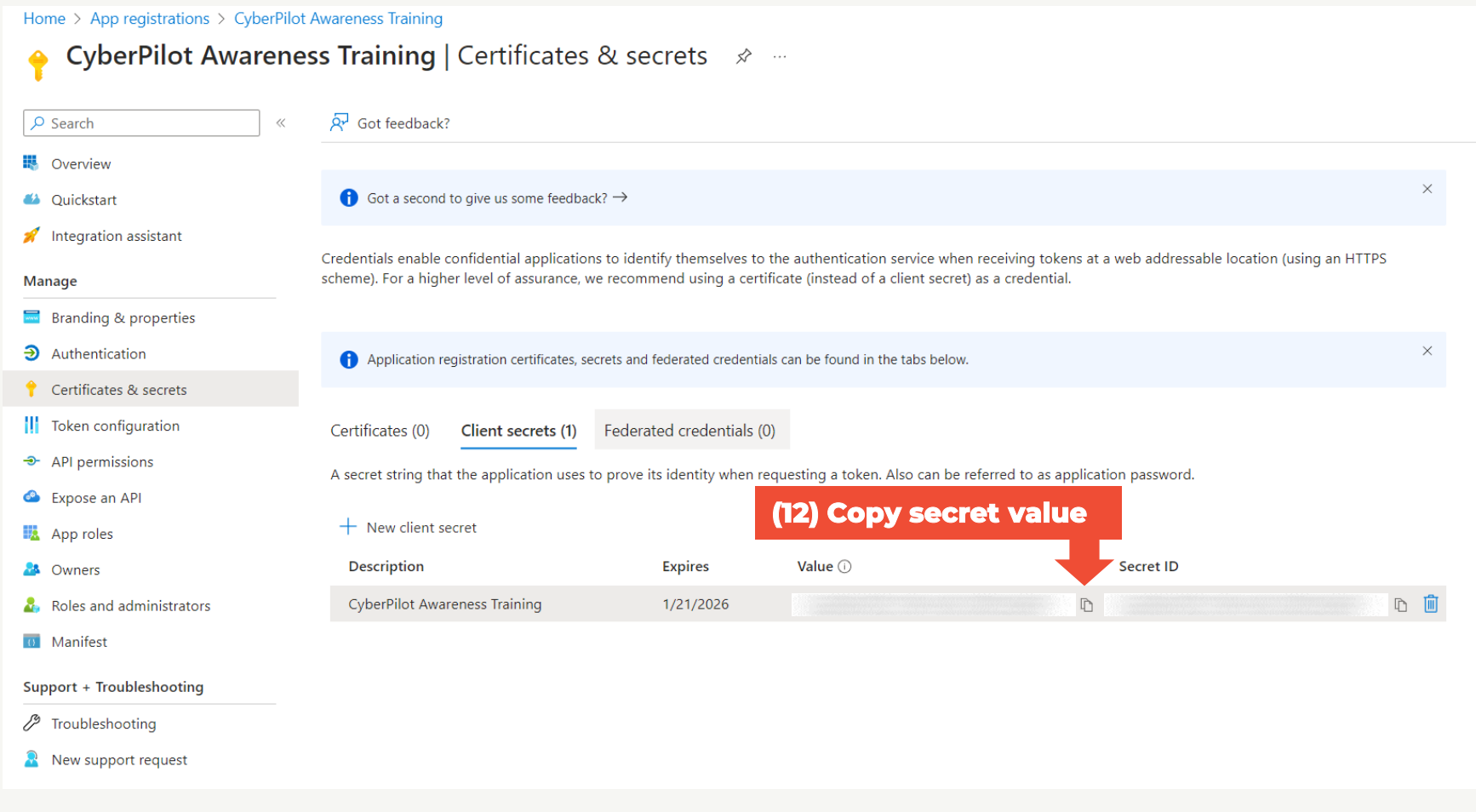

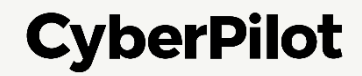

## 2 Update AD Client Secret in CyberPilot

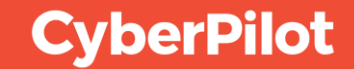

**Step 1:** Login to CyberPilot eFront

Note: If you don't have access to eFront contact the CyberPilot responsible at your company **Step 2:** On the "Home" page click on the "Azure AD Integration"

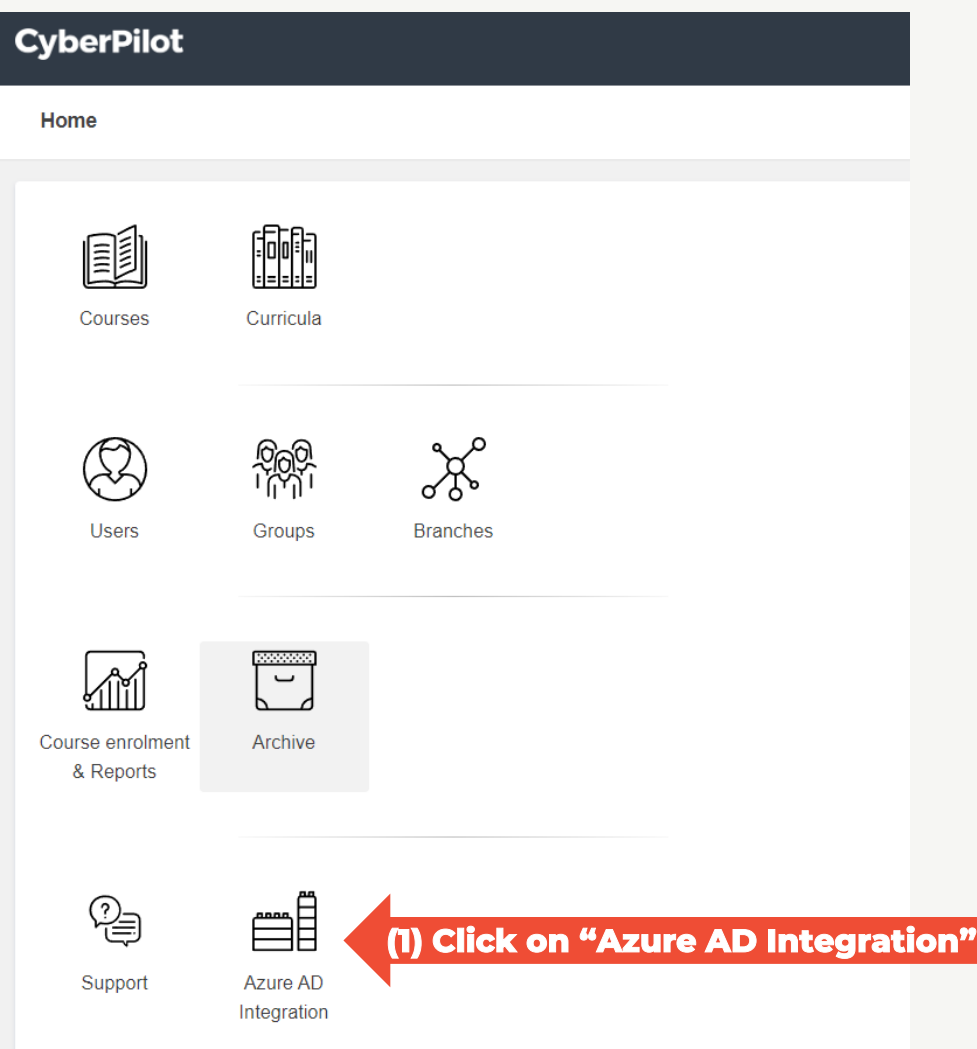

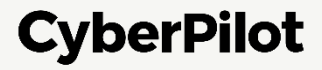

**Step 3:** Enter client secret value – see slide 9 **Step 4:** Enter Directory (Tenant) ID – see slide 7 **Step 5:** Enter Application (Client) ID – see slide 7 **Step 6:** Click Save

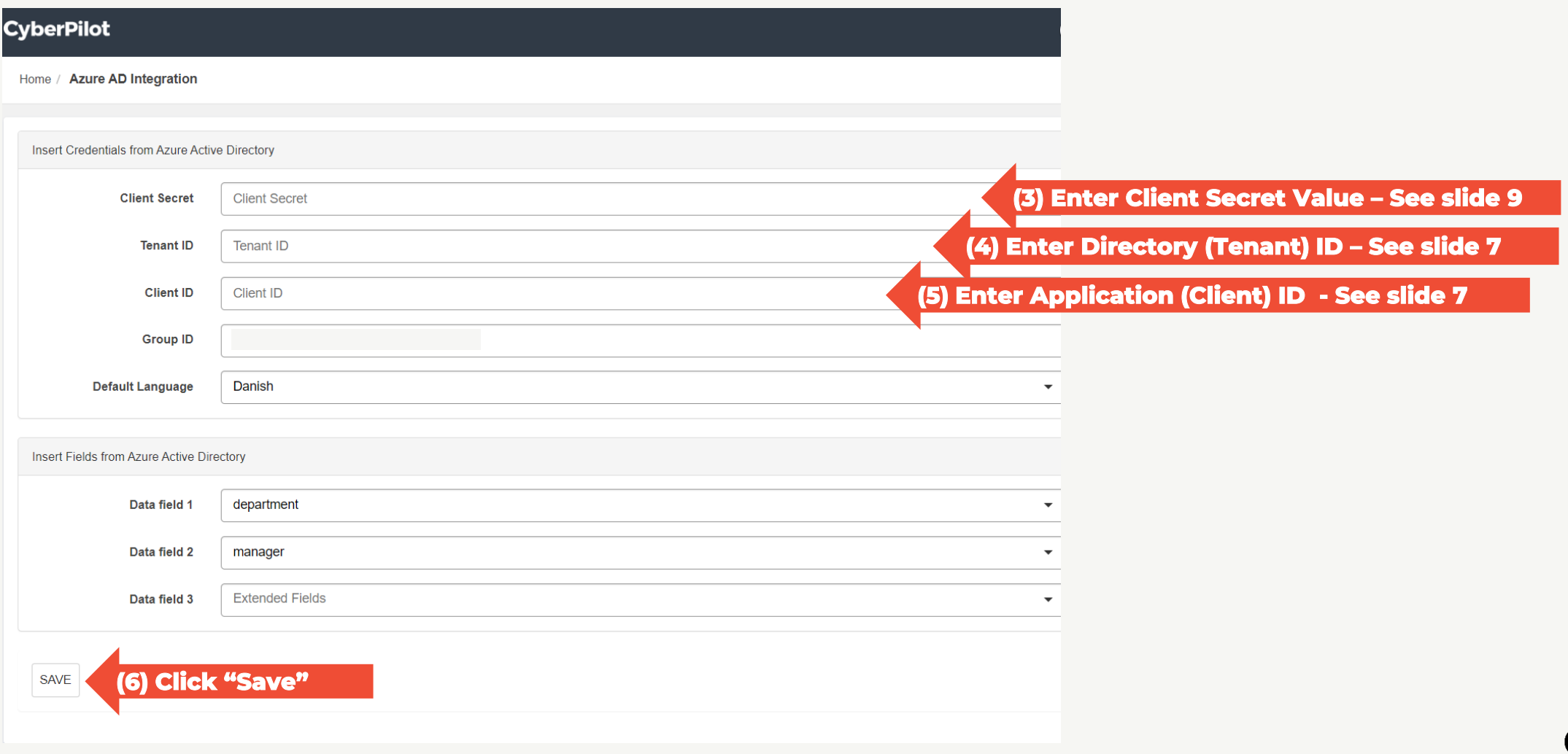

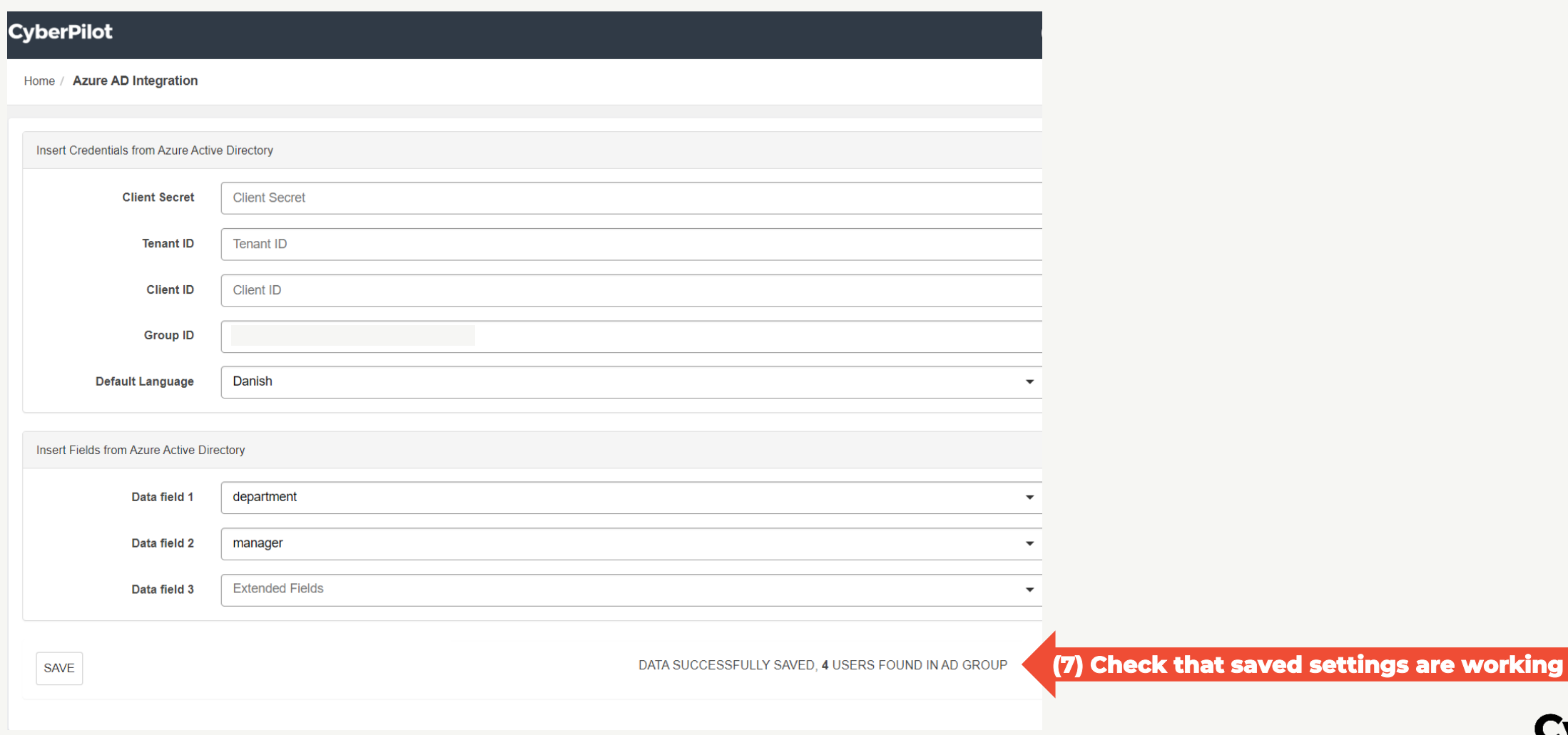

#### **Step 8:** Check that users from your CyberPilot AD-group are synchronized correctly

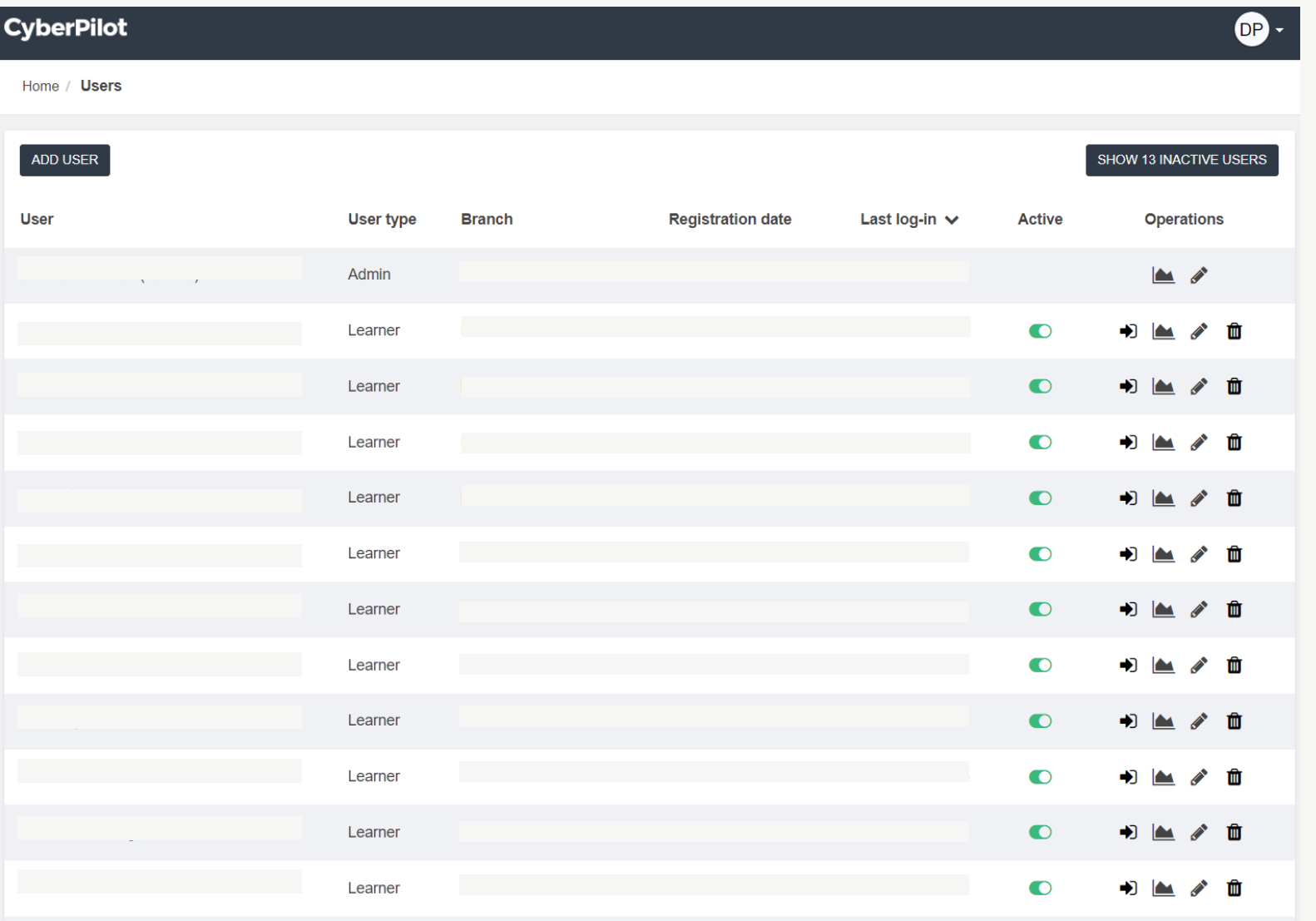

If your users are not correctly synchronized, please reach out to your contact at CyberPilot.

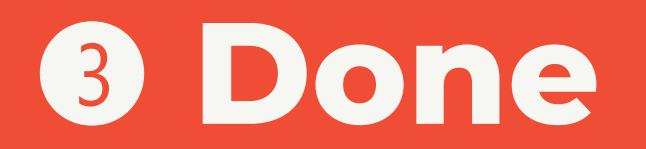

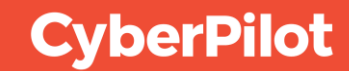